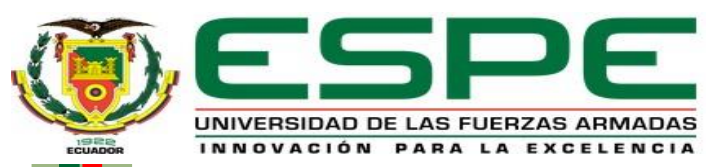

#### **DEPARTAMENTO DE ELÉCTRICA Y ELECTRÓNICA**

#### **CARRERA DE TECNOLOGÍA EN ELECTRÓNICA MENCIÓN INSTRUMENTACIÓN Y AVIÓNICA**

#### **MONOGRAFÍA: PREVIO A LA OBTENCIÓN DEL TÍTULO DE TECNÓLOGO EN: ELECTRÓNICA MENCIÓN INSTRUMENTACIÓN Y AVIÓNICA**

#### **AUTOR: GUILCAPI CAPUZ WILLIAM ALEXANDER**

#### **DIRECTORA: ING. CALVOPIÑA OSORIO JENNY PAOLA**

**LATACUNGA - 2020**

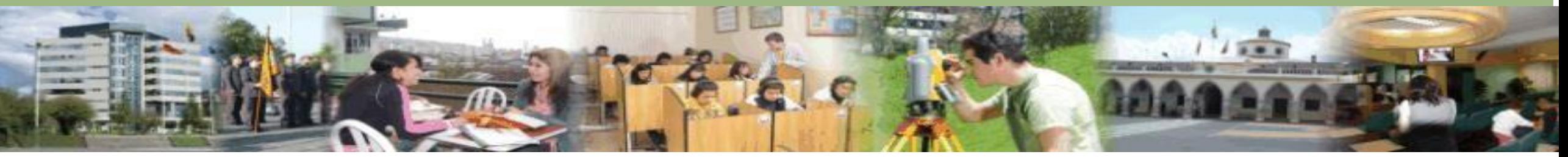

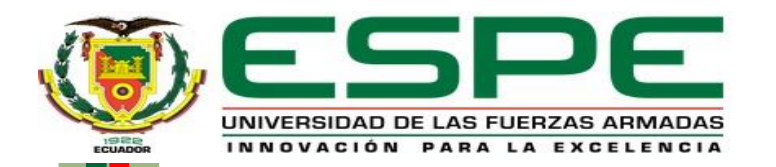

#### **IMPLEMENTACIÓN DE UN HMI UTILIZANDO WINCC**

#### **PROFESSIONAL, PARA LA LECTURA DE LAS ENTRADAS**

#### **ANALÓGICAS DE UN PLC S7 – 300**

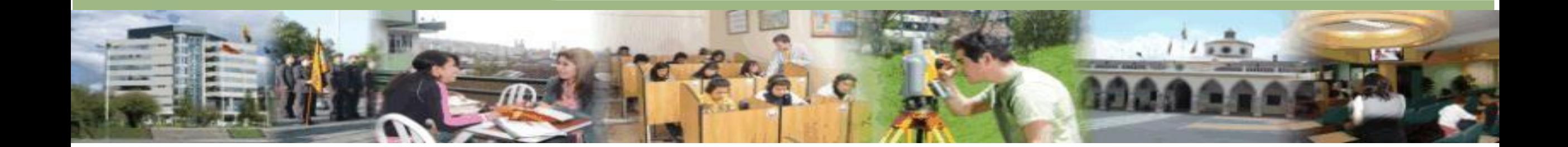

#### **OBJETIVO GENERAL**

Implementar un HMI utilizando WinCC Professional, para la

lectura de las entradas analógicas de un PLC S7 – 300

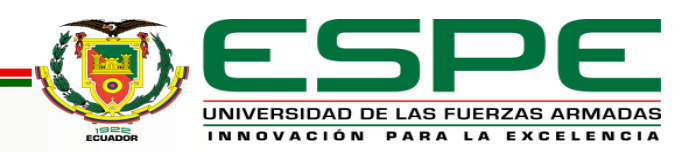

### **OBJETIVOS ESPECÍFICOS**

• Desarrollar una interfaz HMI para la visualización de las acciones

y el estado de las variables físicas del proceso.

• Establecer el algoritmo que permita adquirir las señales

analógicas con el PLC S7-300 mediante programación Ladder.

• Comprobar el funcionamiento del proceso mediante la acción de

actuadores por medio de los botones del HMI.

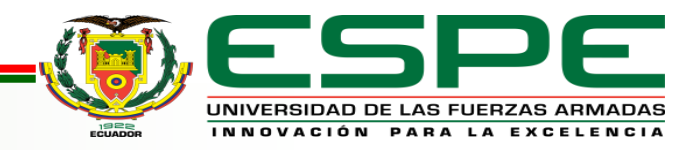

### **Interfaz humano máquina (HMI)**

Es un sistema que permite la interacción entre la persona y la máquina. Este término se puede aplicarse técnicamente a cualquier pantalla que le permita al usuario interactuar con un dispositivo.

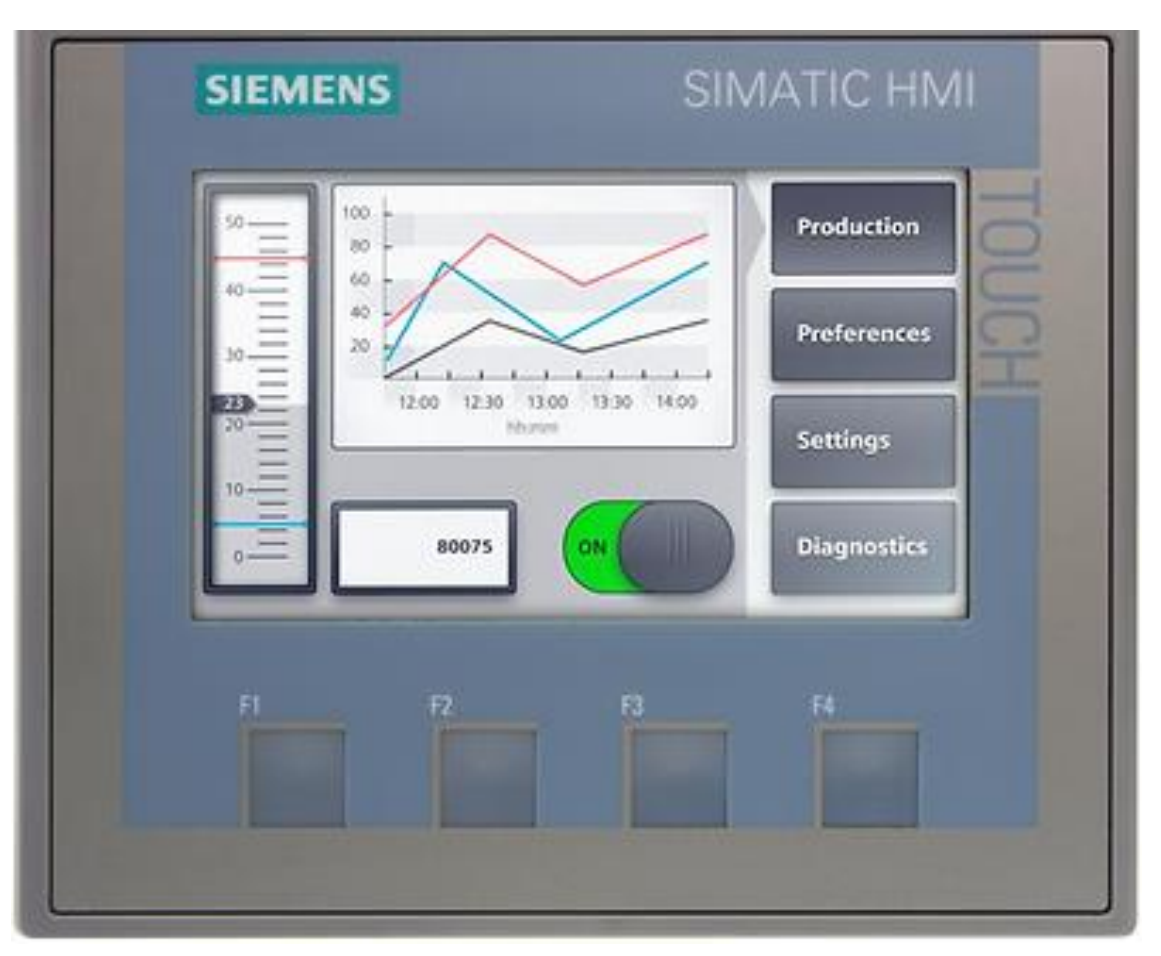

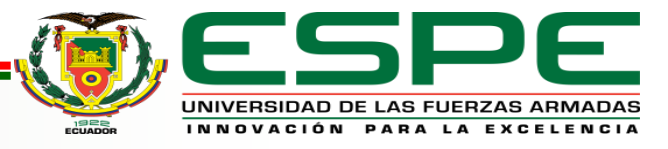

## **SIMATIC WinCC**

Windows Control Center

- Forma parte de Portal TIA Portal.
- Es un entorno para desarrollar las aplicaciones HMI.
- Es un software tipo framework.

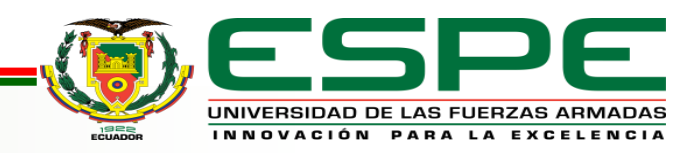

#### **Entorno de trabajo de WinCC**

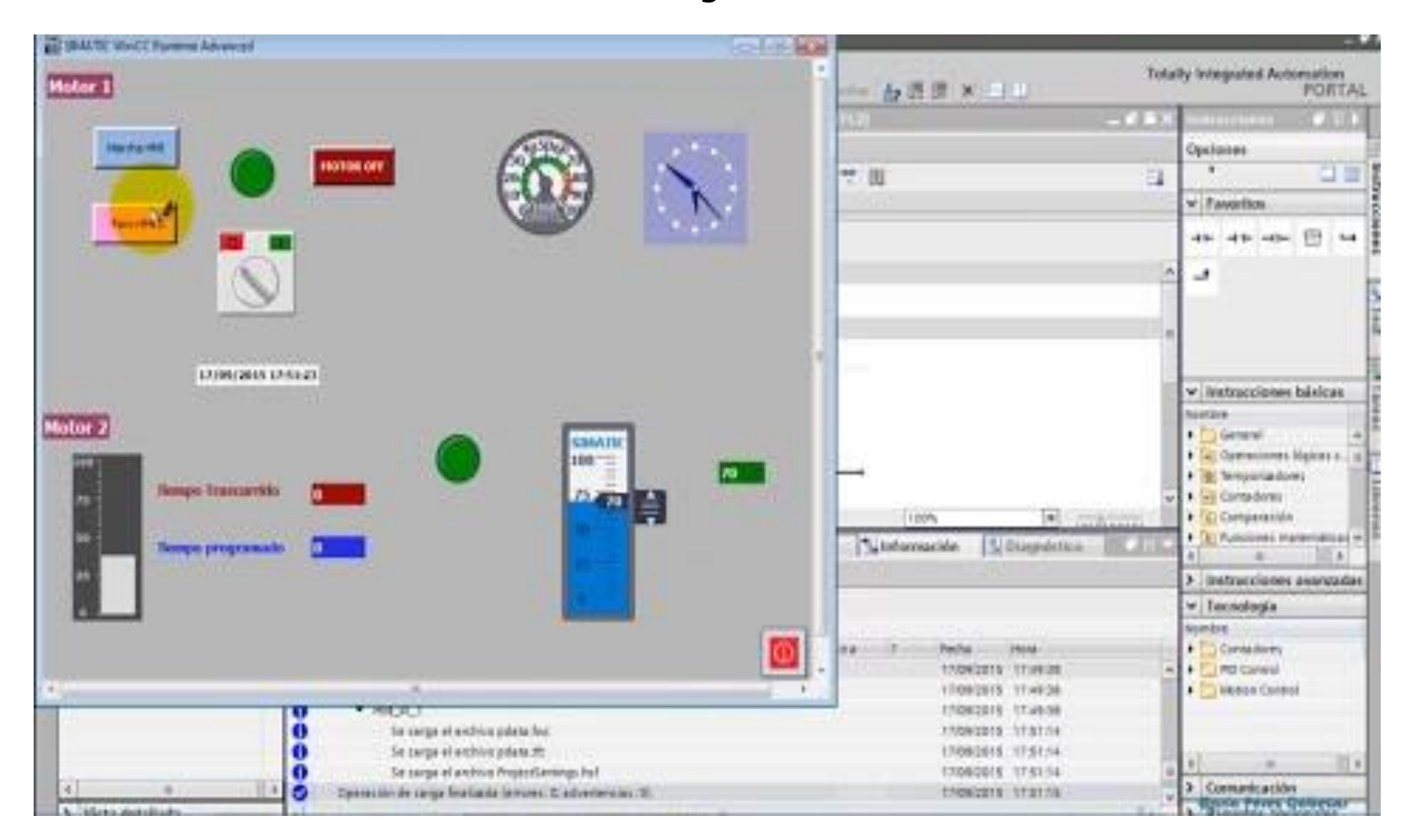

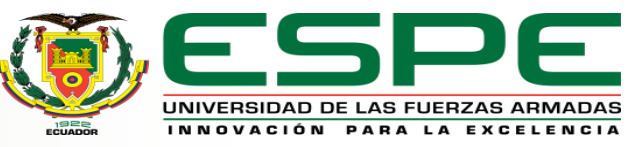

## **Controlador Lógico Programable (PLC)**

- Es una computadora utilizada en la industria para automatizar procesos industriales
- Múltiples señales de entrada y salida
- Rangos de temperatura ampliados
- Inmunidad al ruido eléctrico
- Resistencia a la vibración y al impacto.

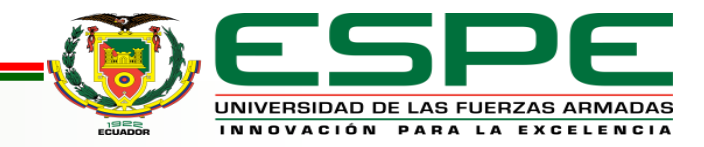

## **PLC S7 - 300**

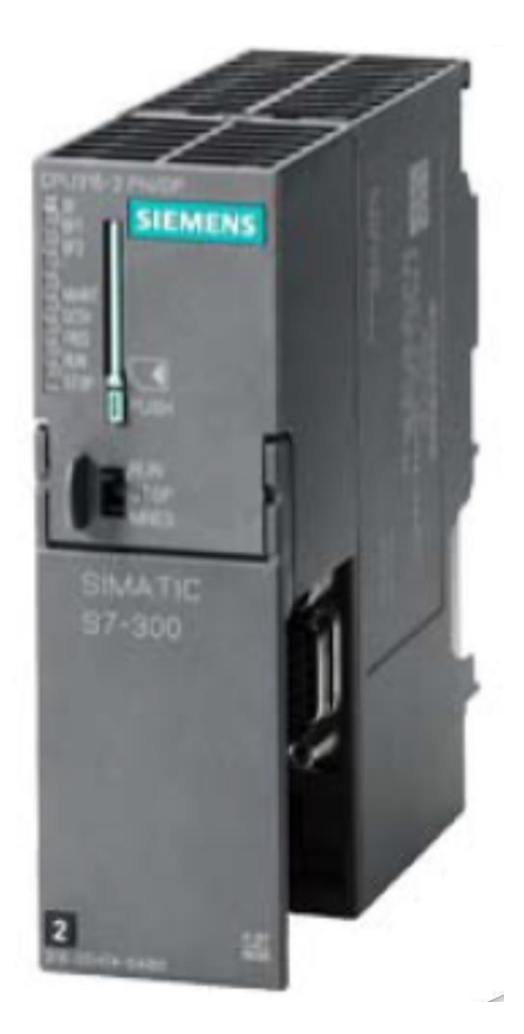

#### **Información General Para Uso con** SIMATIC S7-300 Series **Serie del Fabricante** S7-300 **Tipos de Puerto de Comunicación** RS422, RS485 **Dimensiones** 125 x 120 x 130 mm **Categoría de Tensión** 24 V dc **Corriente de salida** 500 mA

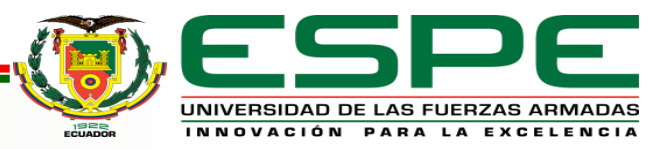

## **PLC S7 - 300**

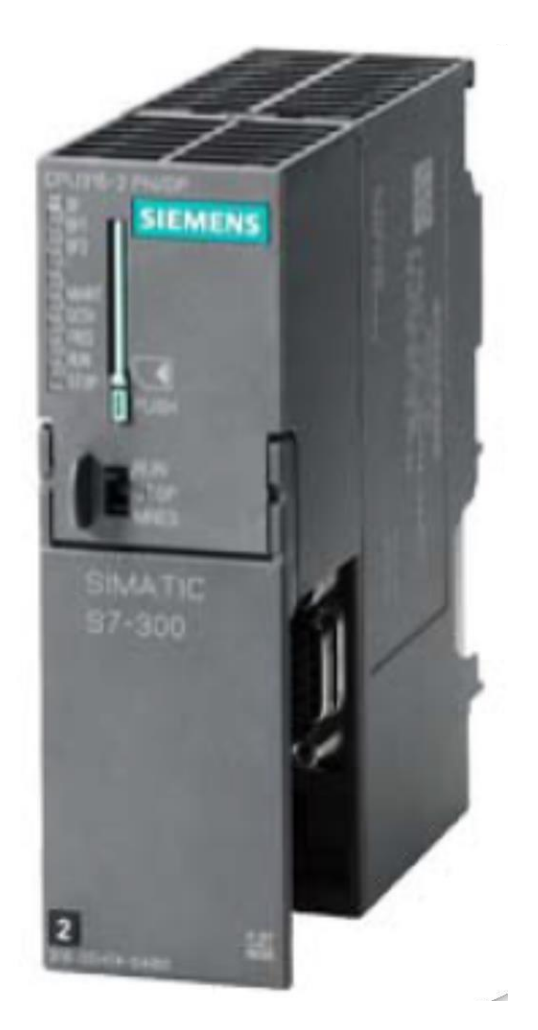

- Programación Modular
- Nueva opción para memoria
- Eficiencia
- 2 puertos PROFINET y 1

#### puerto PROFIBUS

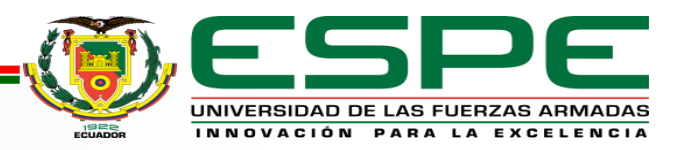

## **Módulo de entradas y salidas analógicas (SM334 – AI 4/AO 2X8BIT)**

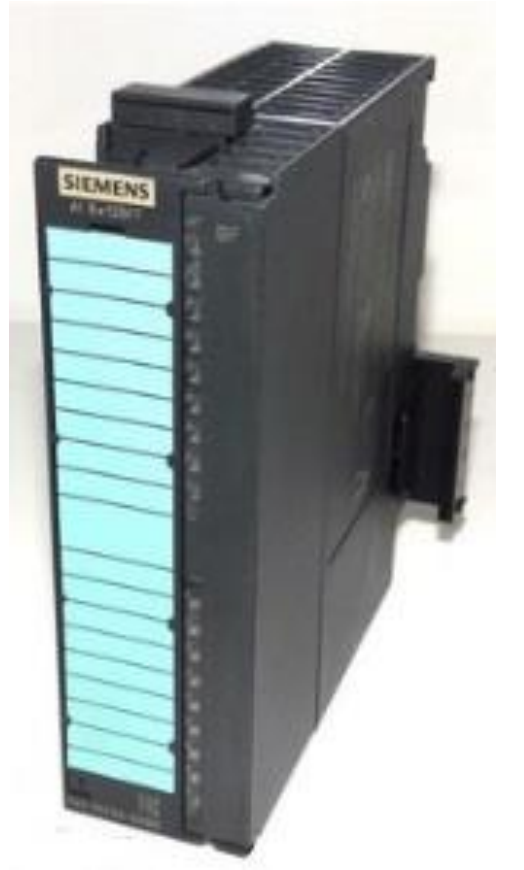

- Cuatro entradas analógicas
- Dos salidas analógicas
- Resolución de 8 bits
- Tipo de medición ajustable

(Tensión o Intensidad)

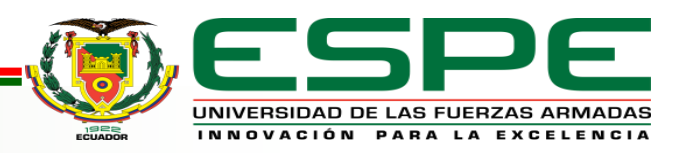

## **Desarrollo del Tema**

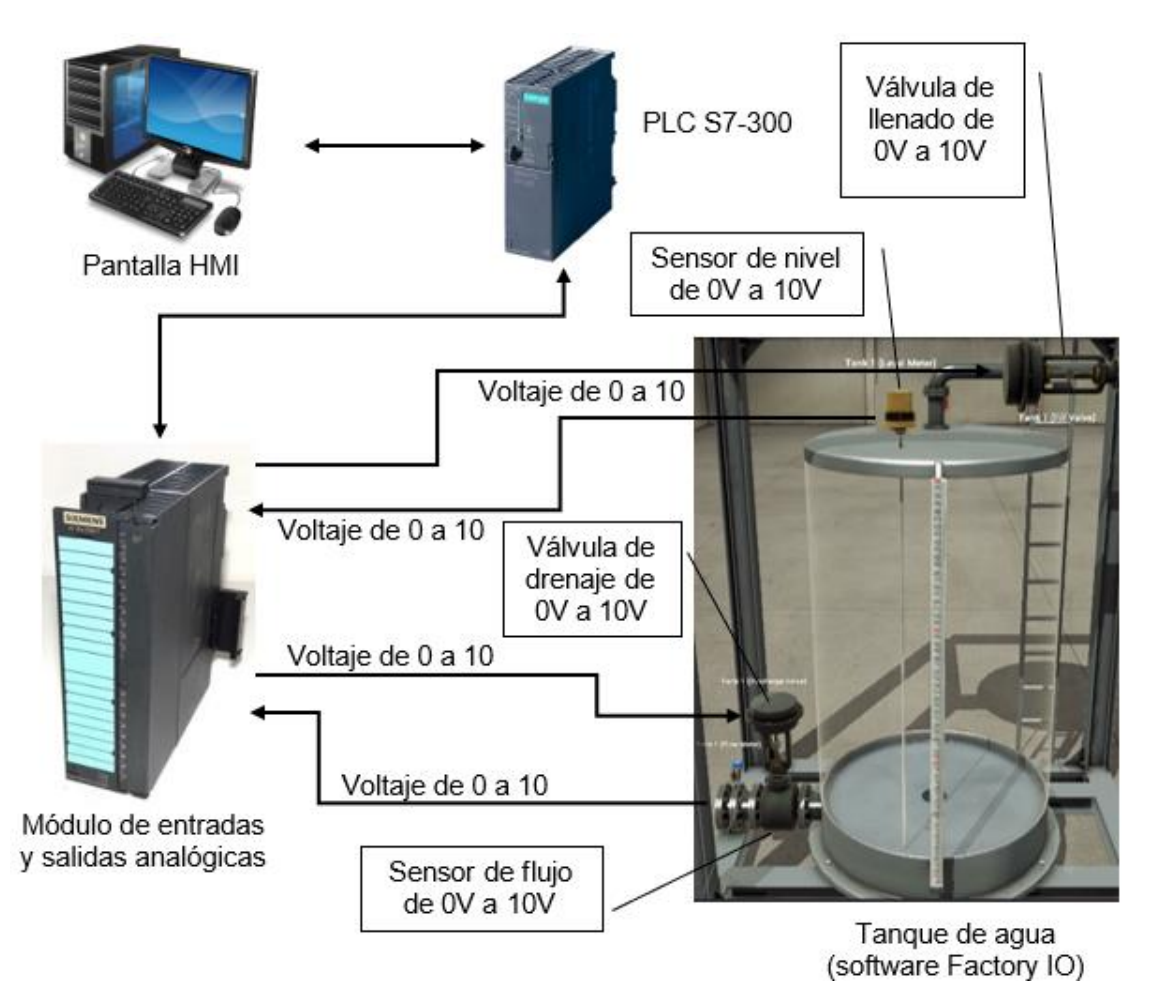

Se tiene un tanque que almacena agua que esta monitoreado por dos sensores (Nivel, Flujo) y controlado por dos válvulas (Llenado, Drenaje). Ambos sensor y actuadores son analógicos de 0V a 10V.

Estas respuestas de sensores y señales para los actuadores se reflejan en la pantalla HMI que consta con botones que permite activar las válvulas, y de igual modo consta con indicadores que permite visualizar el valor actual del nivel y flujo.

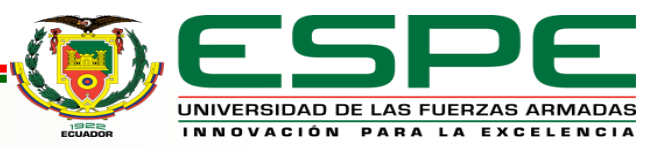

#### **Creación del proyecto**

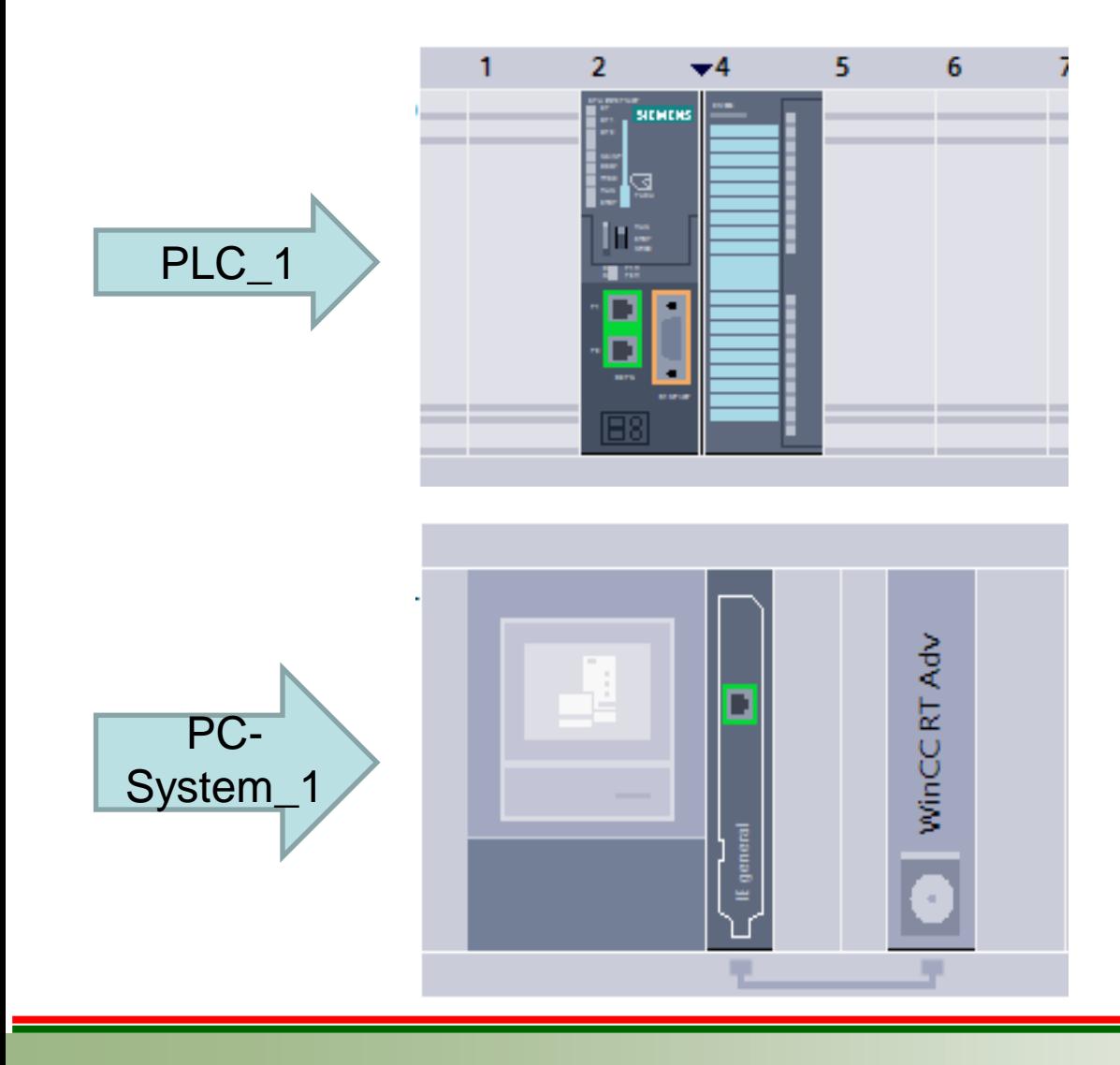

Primero se crea un nuevo proyecto y se añade el PLC S7-300 y el módulo de entradas y salidas analógicas

Segundo, se agrega el WinCC que se encuentra en "Sistemas PC", y se añade el módulo de comunicación "IE general" del catalogo de hardware.

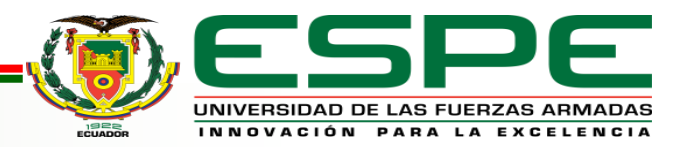

#### **Conexión del HMI**

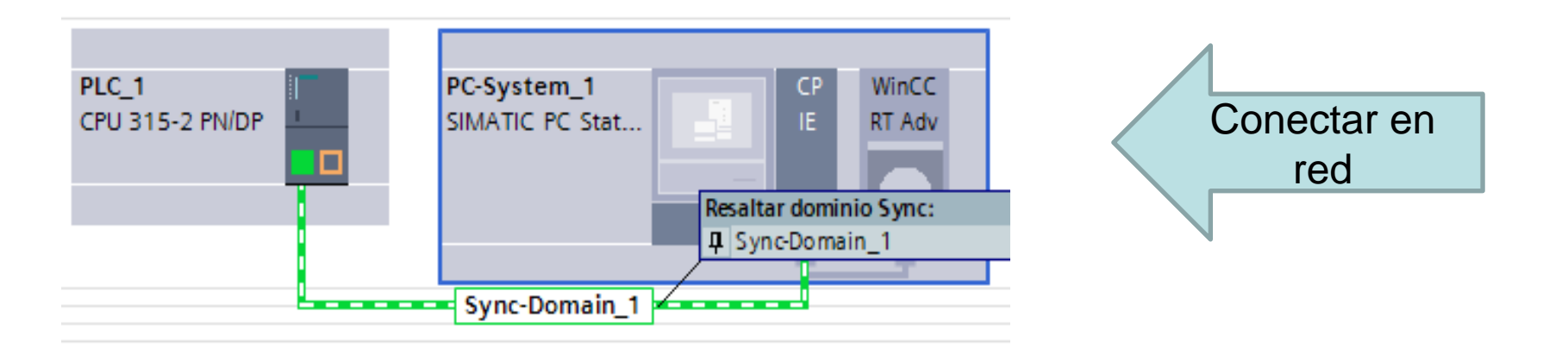

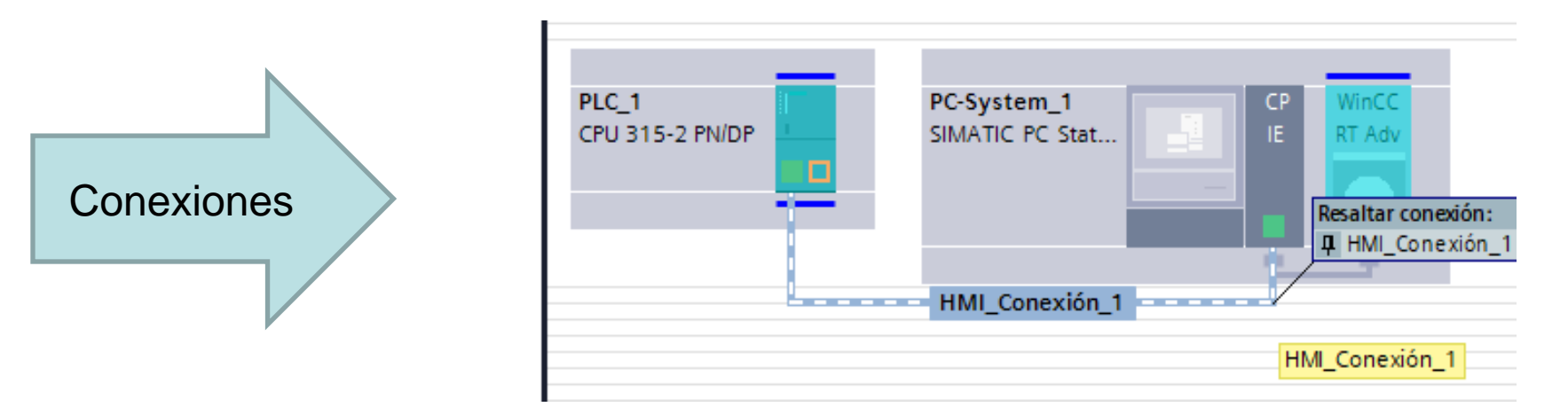

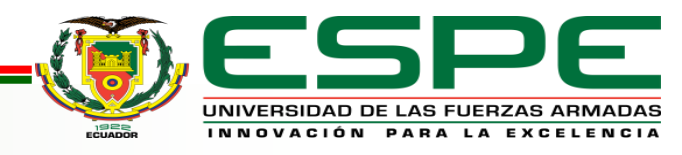

#### **Establecer dirección de IP**

Es muy importante establecer la dirección IP distinta para cada dispositivo, y en el caso del WinCC su dirección IP debe ser la misma que del ordenador.

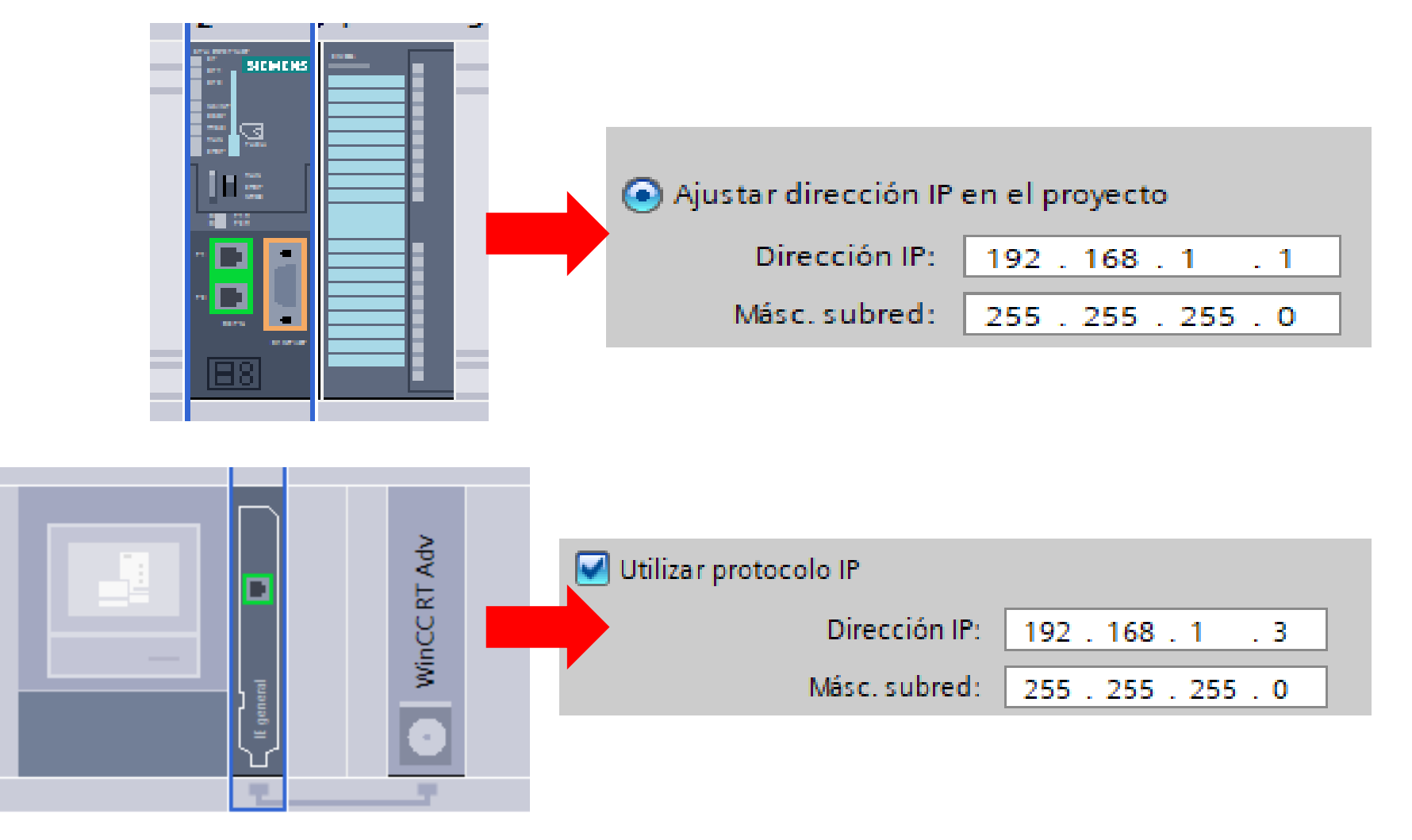

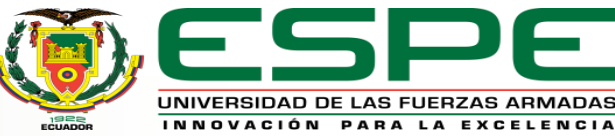

## **Variables para la programación**

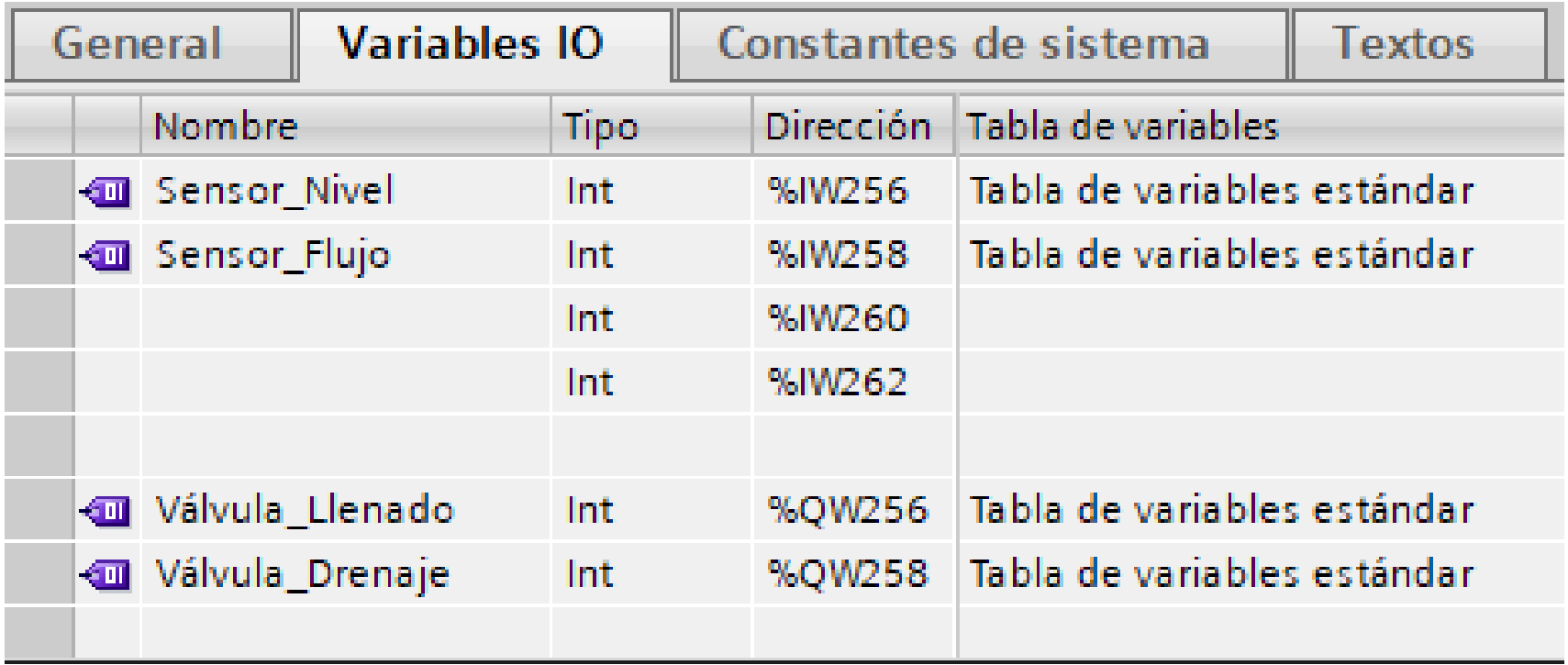

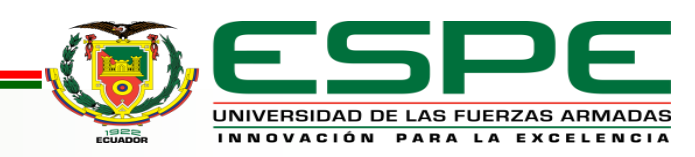

## **Programación**

#### Segmento 1: Lectura analógica

Comentario

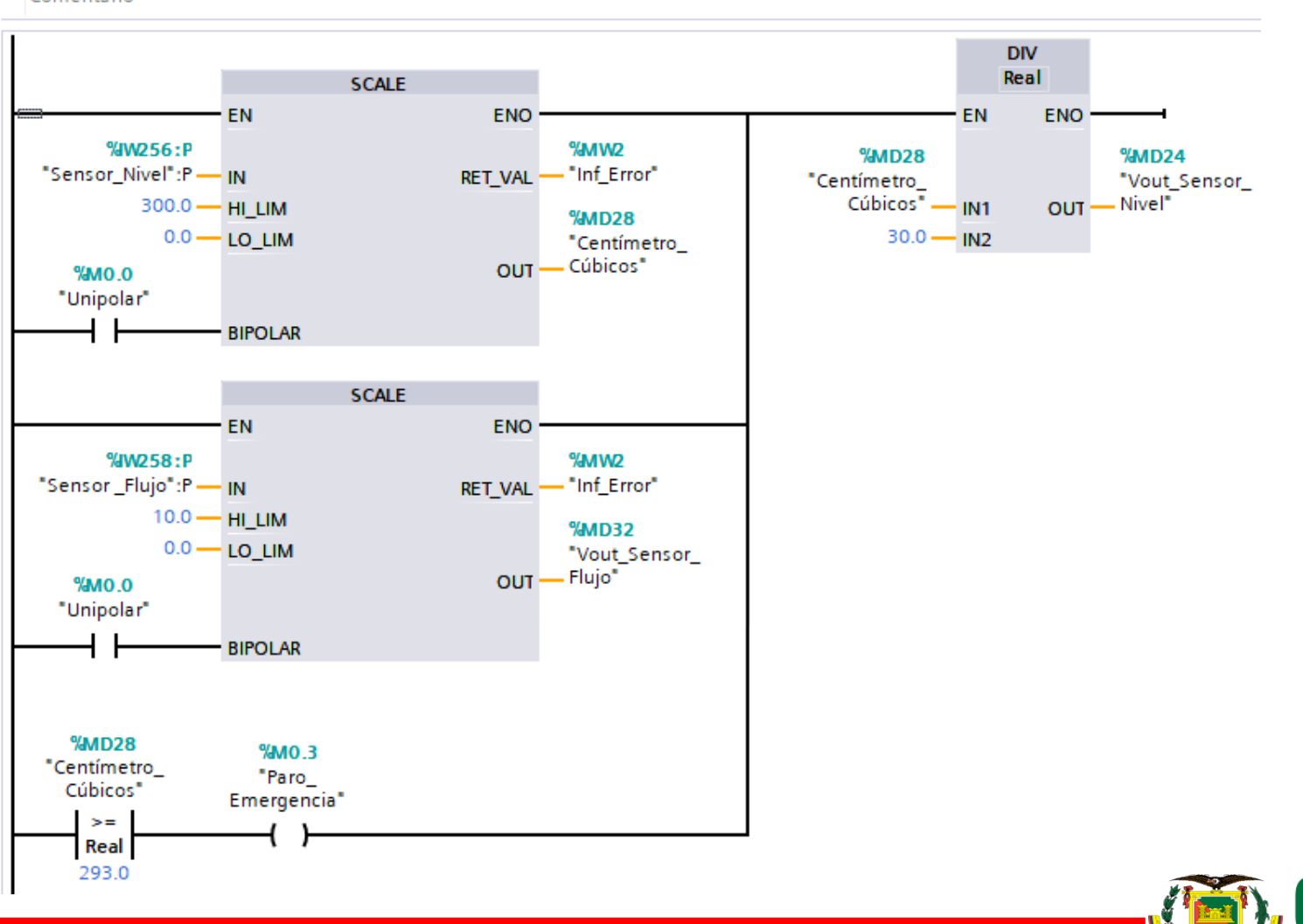

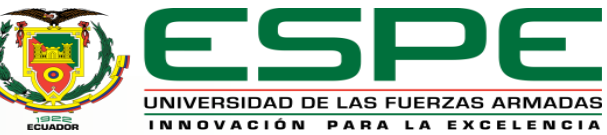

## **Creación de la pantalla HMI**

HMI para lectura entradas an. Agregar dispositivo n<sub>n</sub><sub>n</sub> Dispositivos y redes **DEPLC\_1 [CPU 315-2 PN/DP]**  $\equiv$ ▼ D PC-System\_1 [SIMATIC... Configuración de dis... **V** Online y diagnóstico  $\blacksquare$  HMI\_RT\_1 [WinCC R... Configuración de ... Configuración de ...  $\blacksquare$  Imágenes Agregar imagen  $\blacktriangleright$  Panel Principal  $\mathbb{F}$  Administración de... **Co** Variables HMI 2 Conexiones **⊠** Avisos HMI Recetas

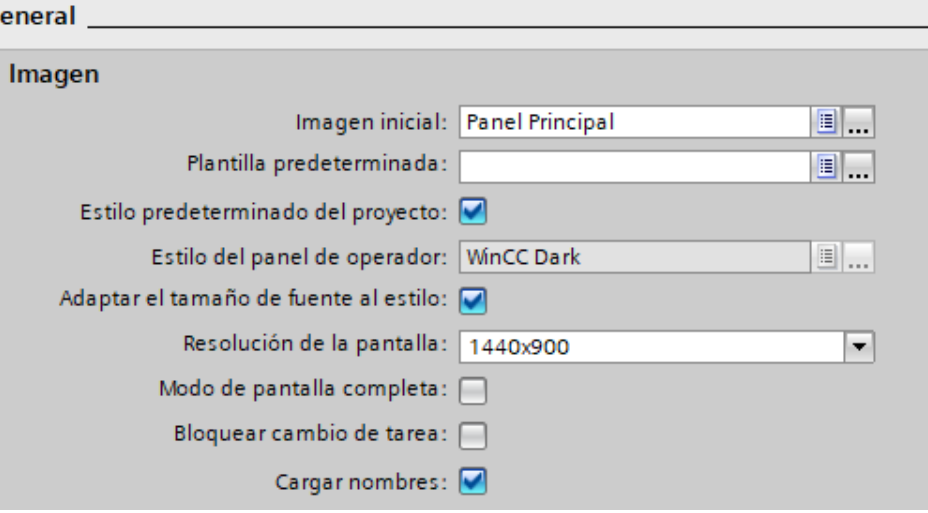

Primero se añadirá una Imagen y se realiza la configuración en la resolución

deseada

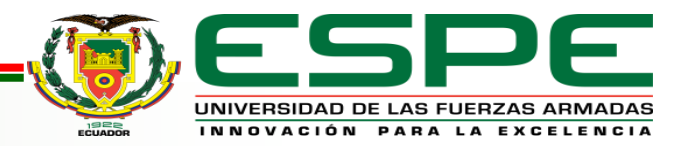

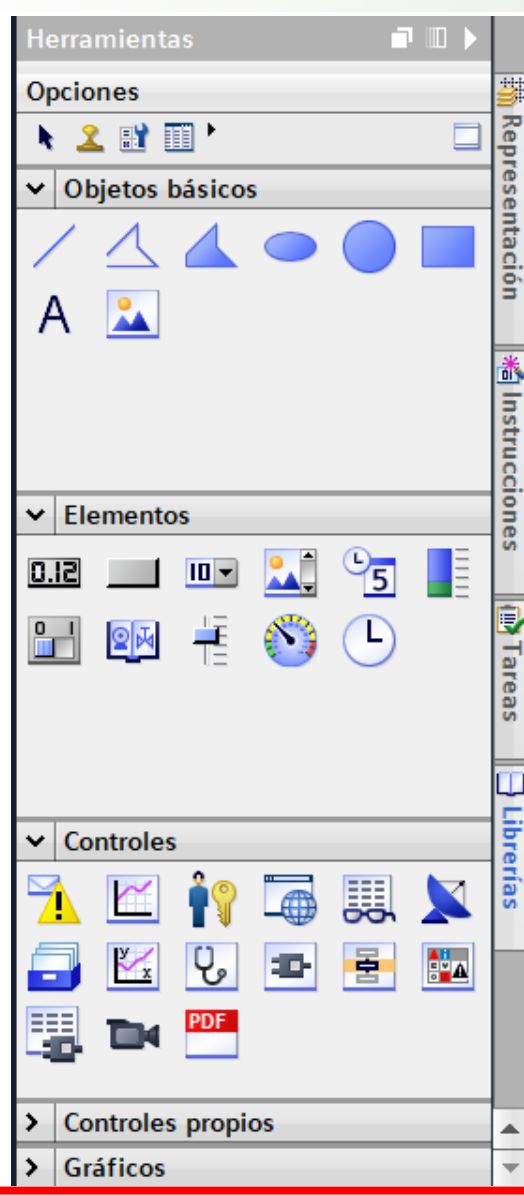

## Después, se selecciona los elementos y controles que se necesite, los cuales se encuentran en el menú herramientas y librerías. **Elementos y controles**

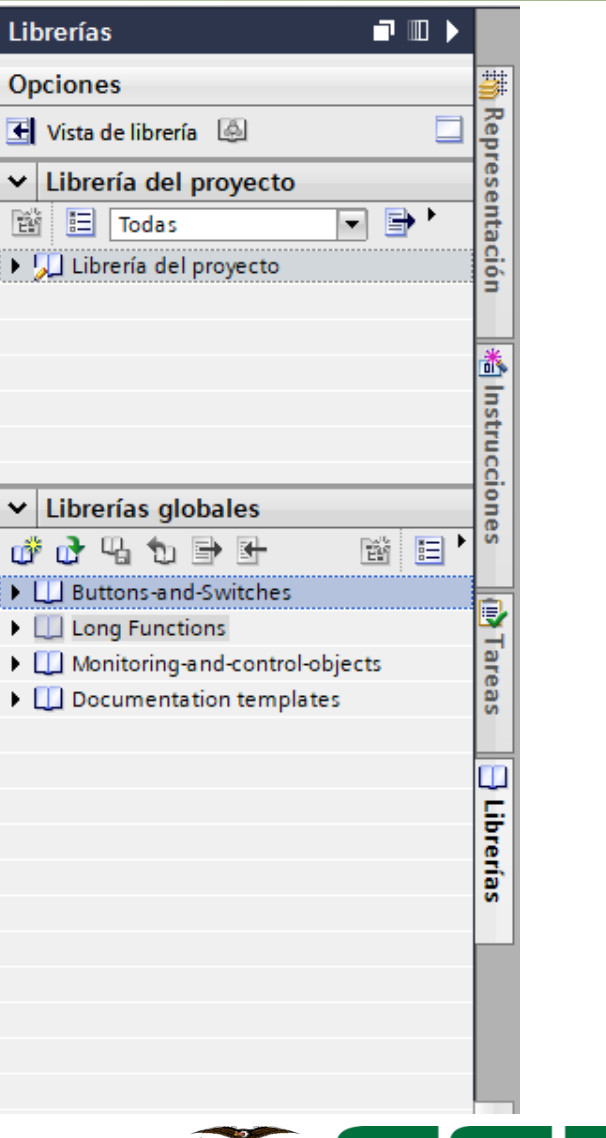

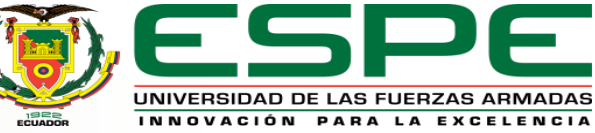

## **Configuración de los elementos**

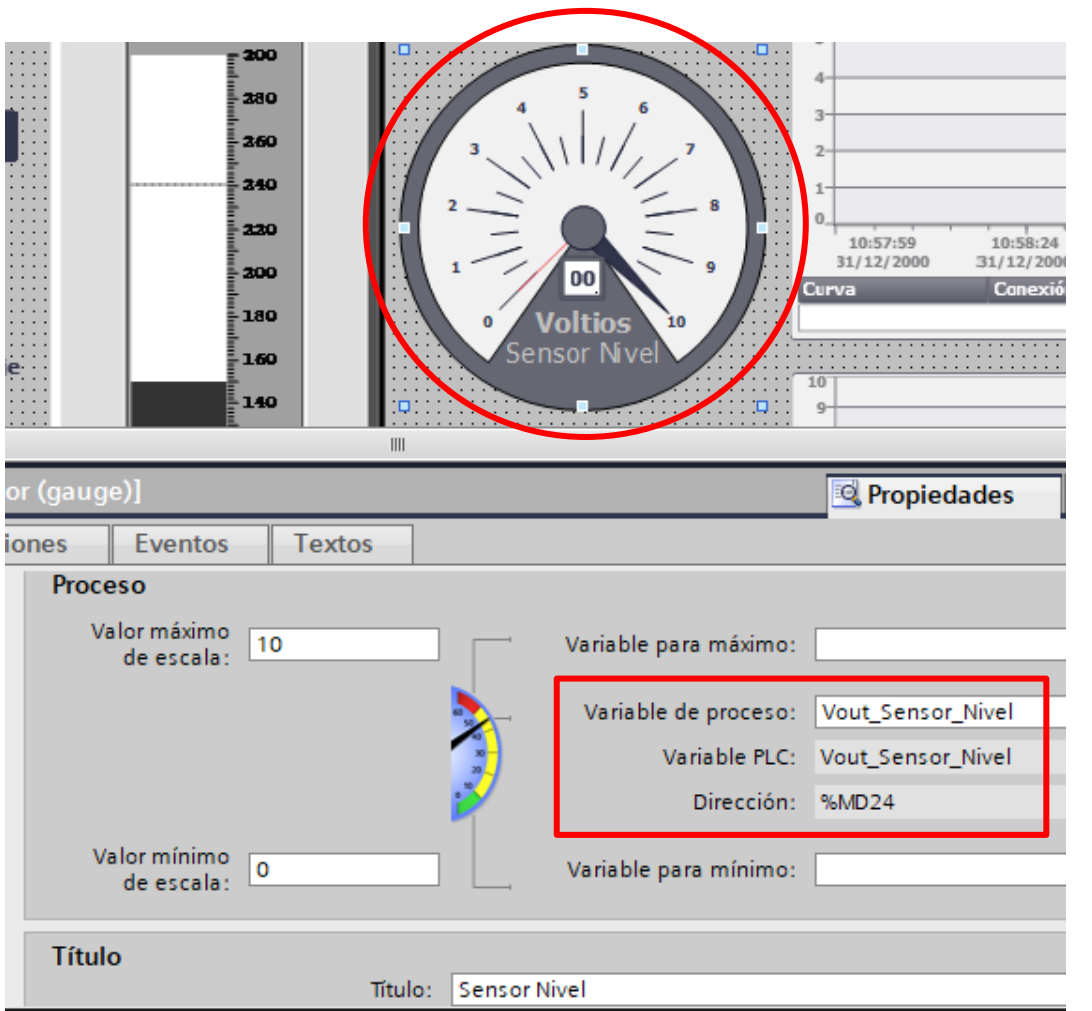

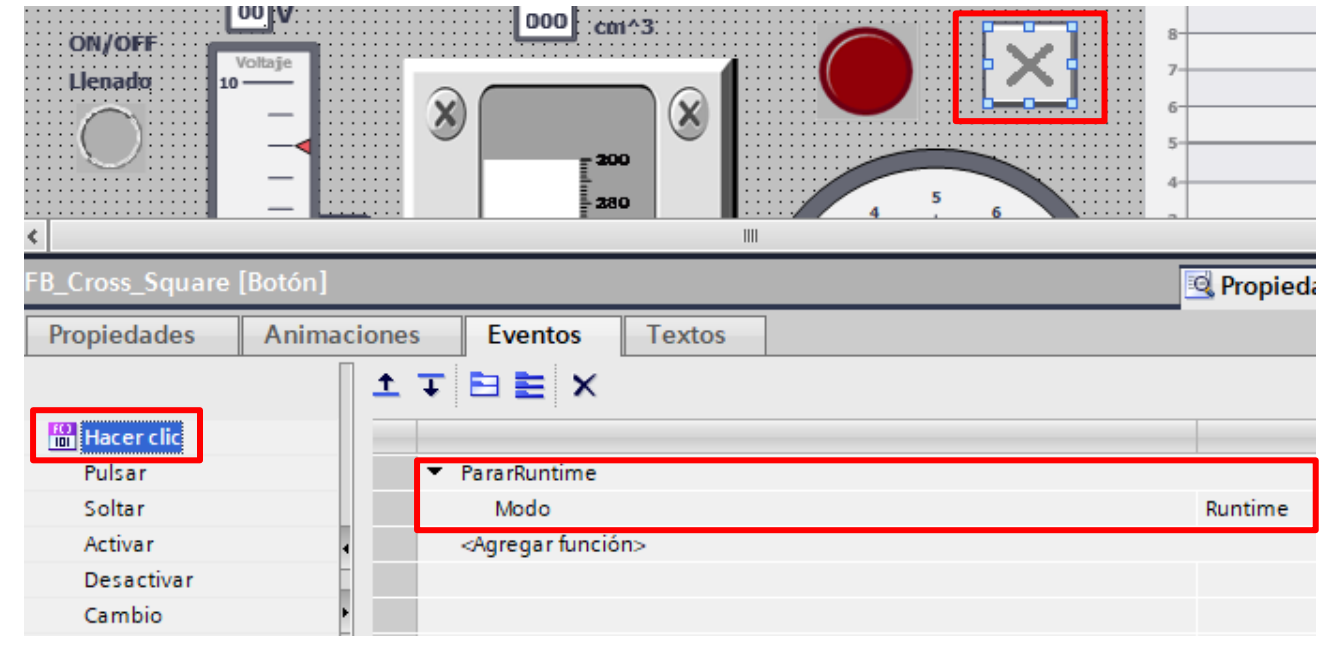

Para cada herramienta ya sea digital o analógica se debe poner la variable del PLC o

un evento que se realiza después de alguna

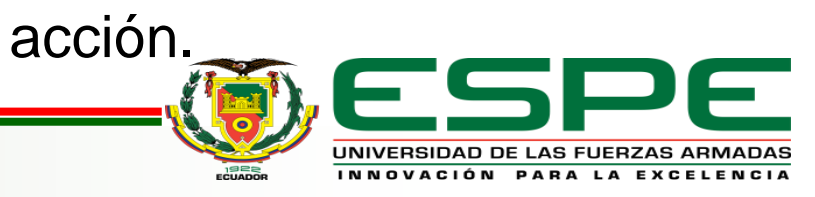

#### **Pantalla HMI terminada**

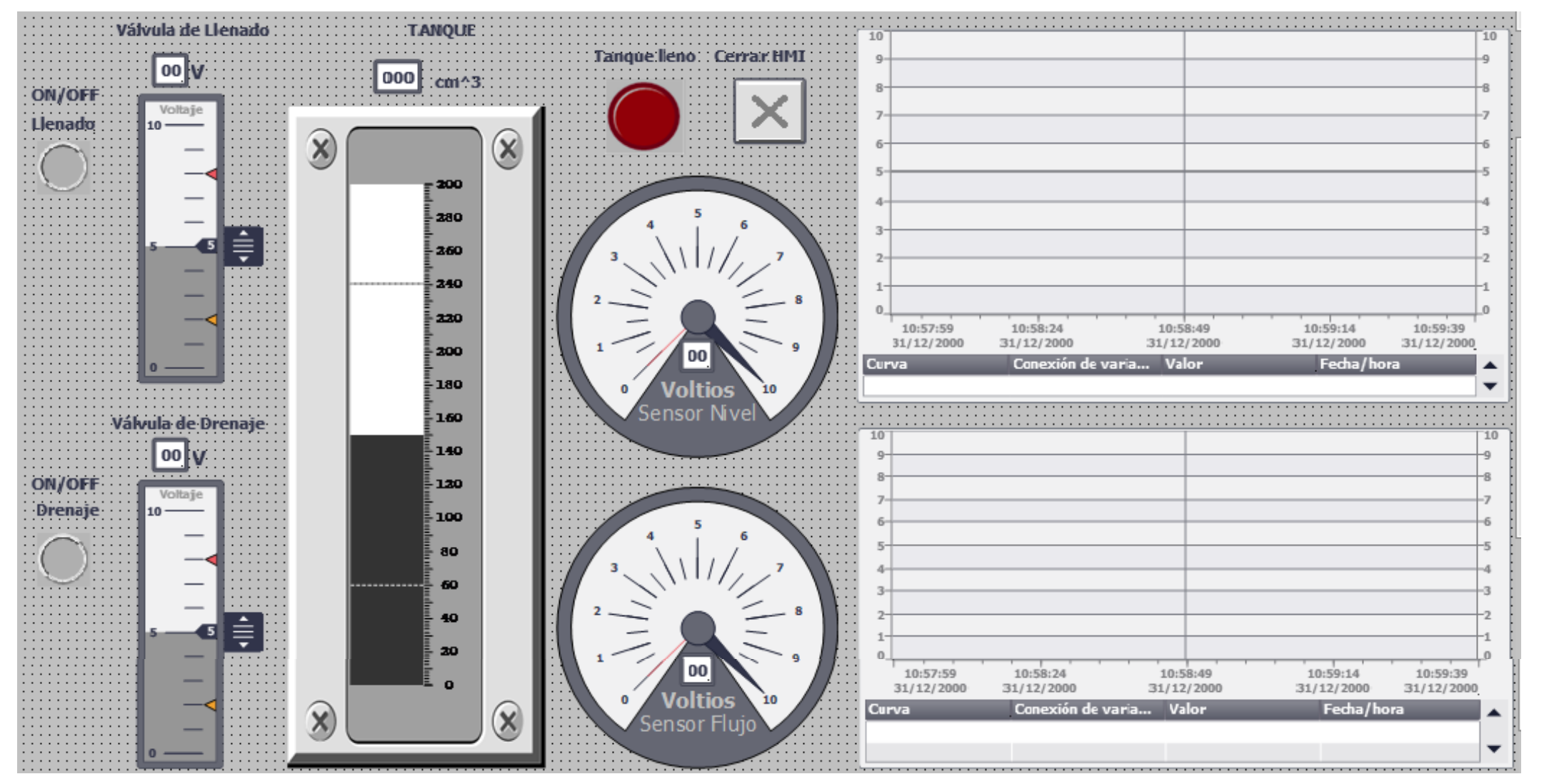

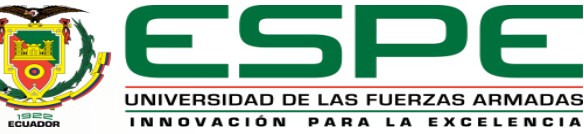

#### **Simulación del Software Factory IO**

Es un software para automatización en tiempo real donde se puede construir y simular sistemas industriales y utilizarlos con las tecnologías de automatización más

comunes.

Es importante simular primero el WinCC y el PLCSIM antes de abrir el software Factory IO, ya que después no reconoce el simulador PLCSIM

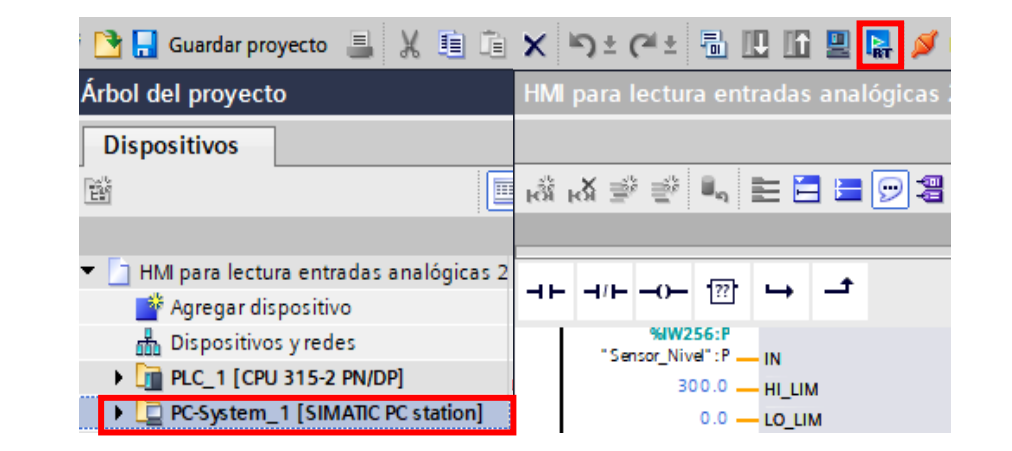

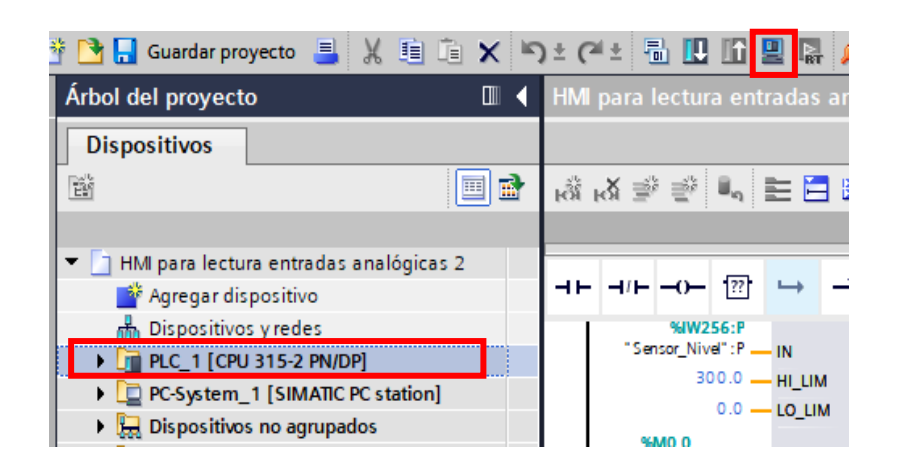

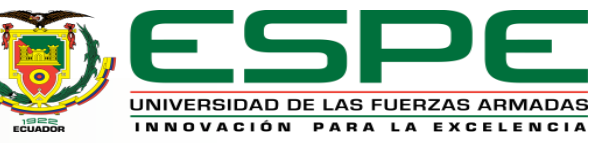

## **Asignación del tanque y PLCSIM**

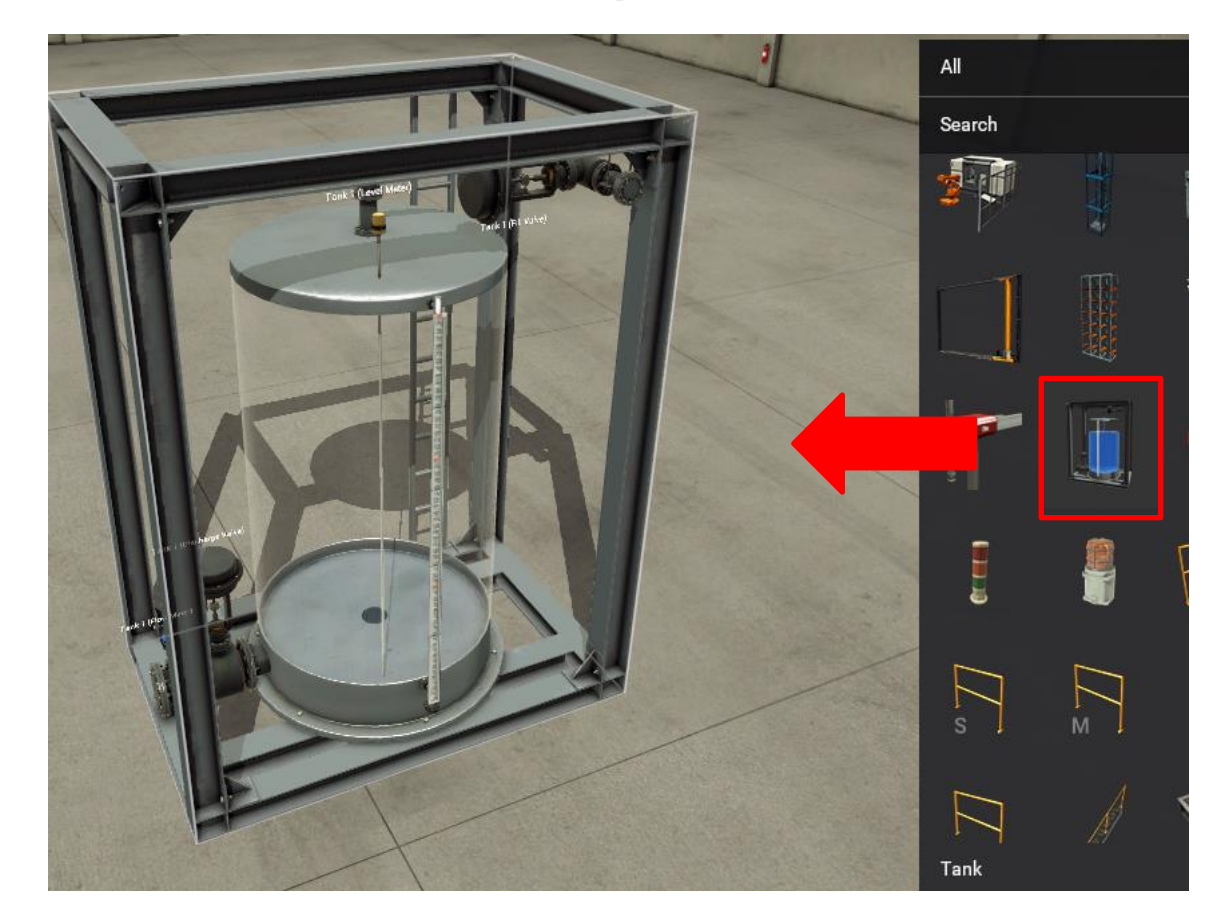

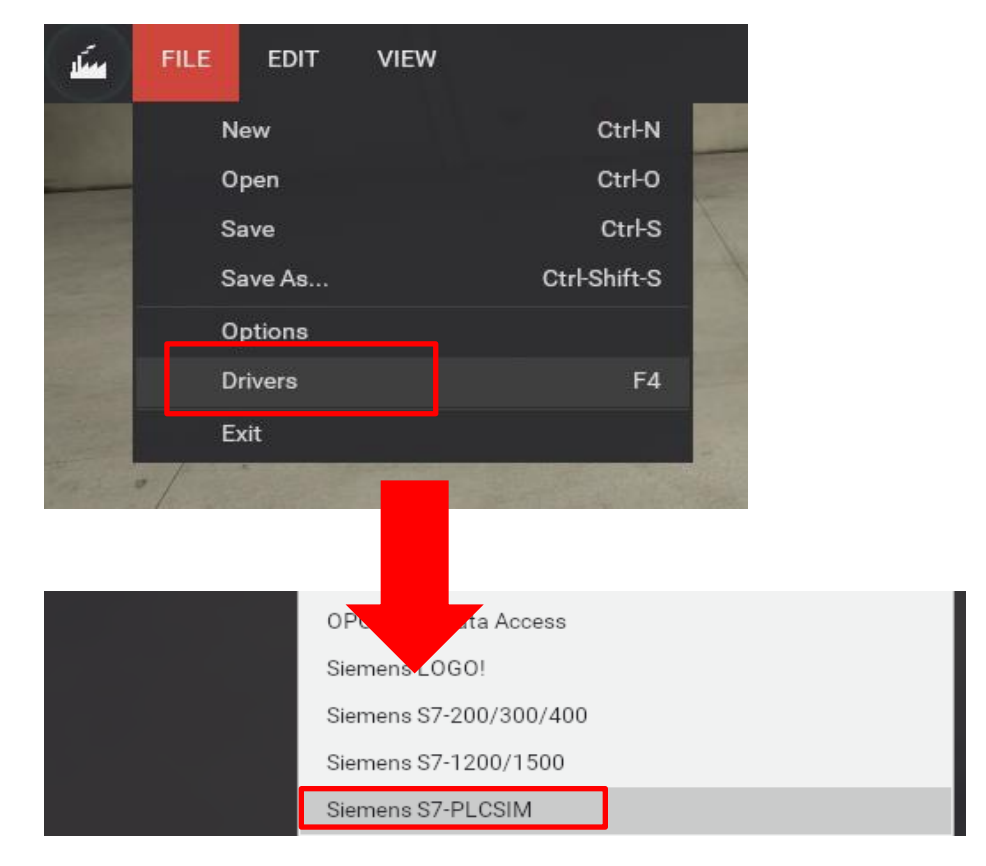

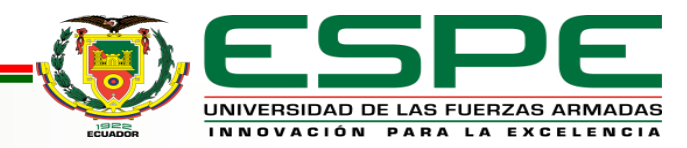

## **Configuración para el PLC S7-300**

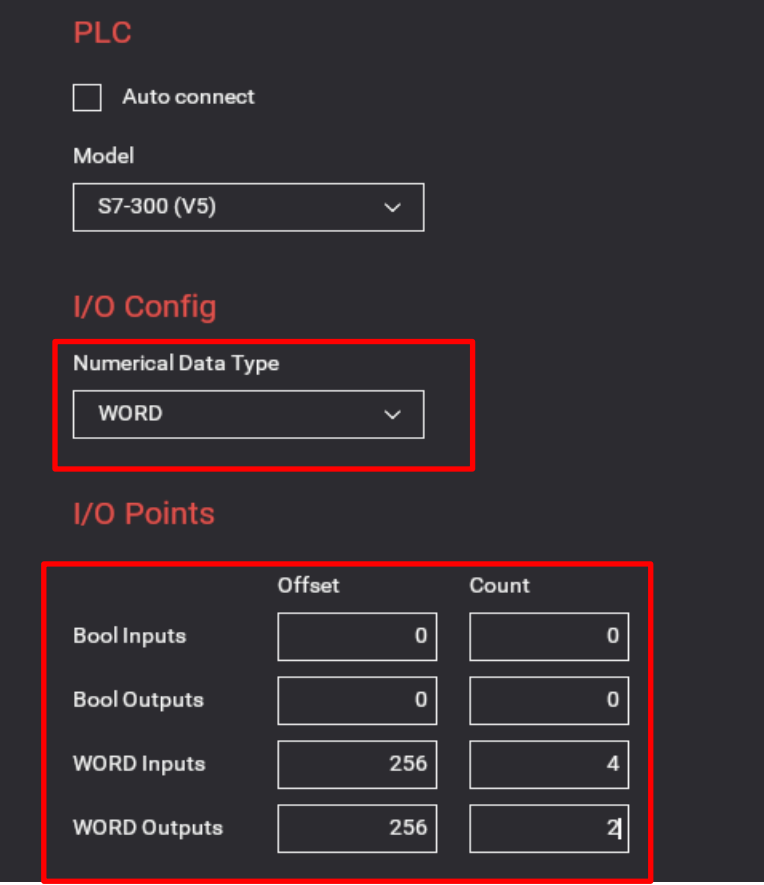

Se configura de acuerdo al PLC S7- 300 que ocupamos en el simulador PLCSIM, por lo que se pone el tipo de datos de las entradas y salidas en WORD. Y establecemos el número de entradas y salidas y desde que variable inicia.

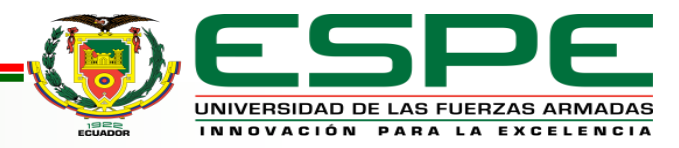

## **Asignación de sensores y actuadores**

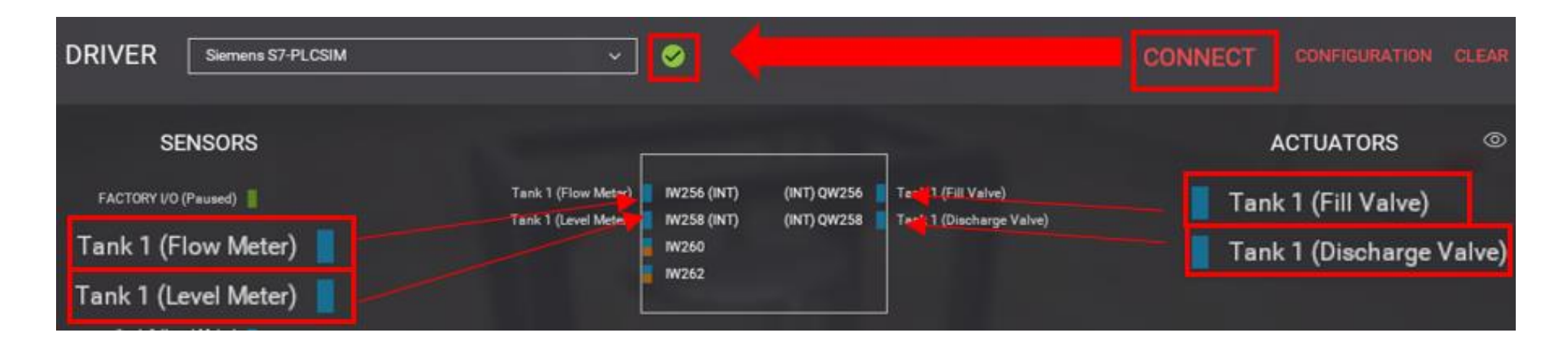

Por ultimo se añade los sensores y actuadores a la correspondiente entrada o salida y lo conectamos al PLCSIM.

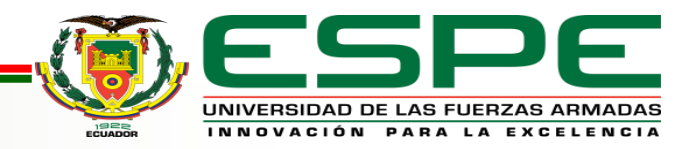

#### **Llenado del tanque**

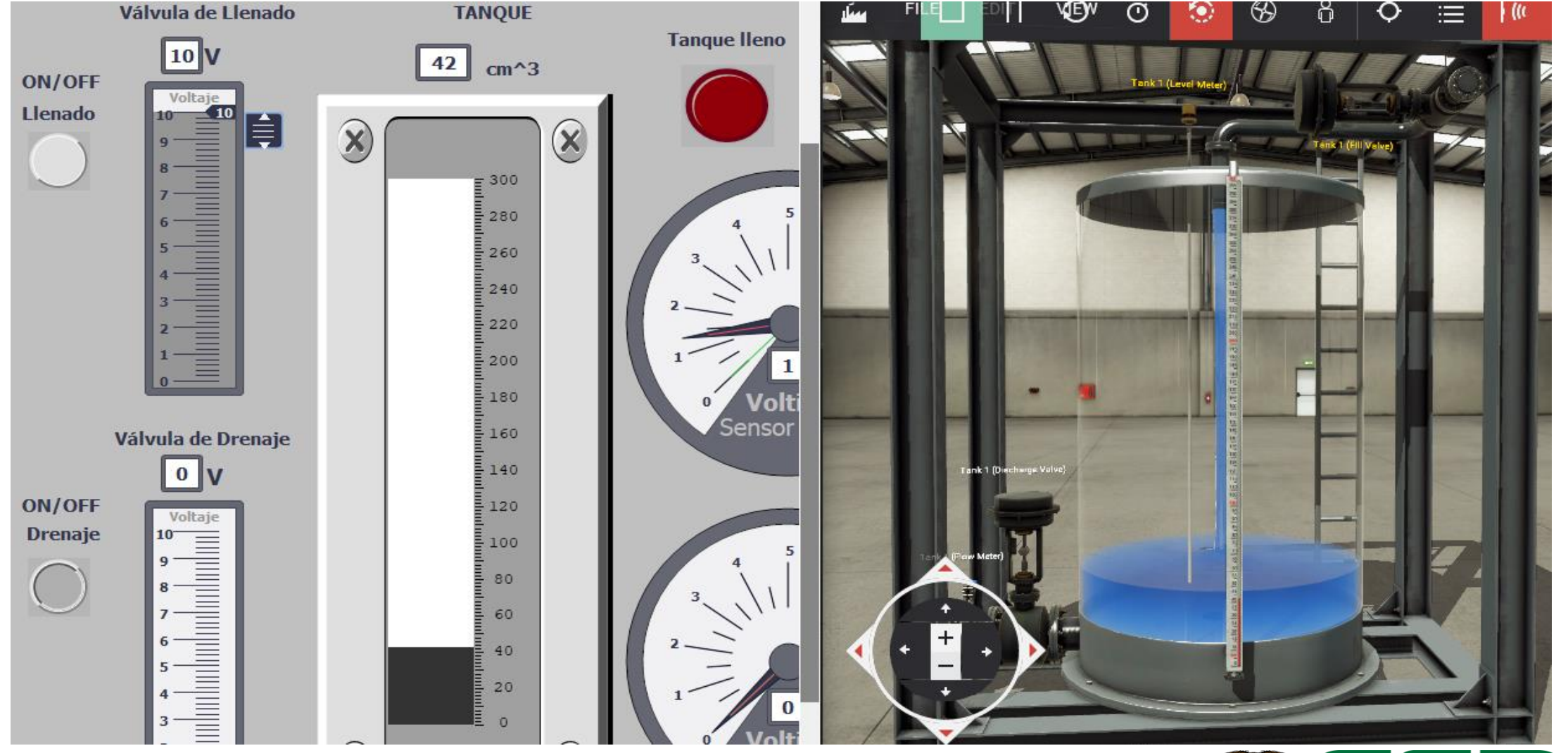

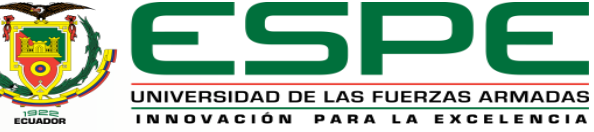

#### **Llenado del tanque**

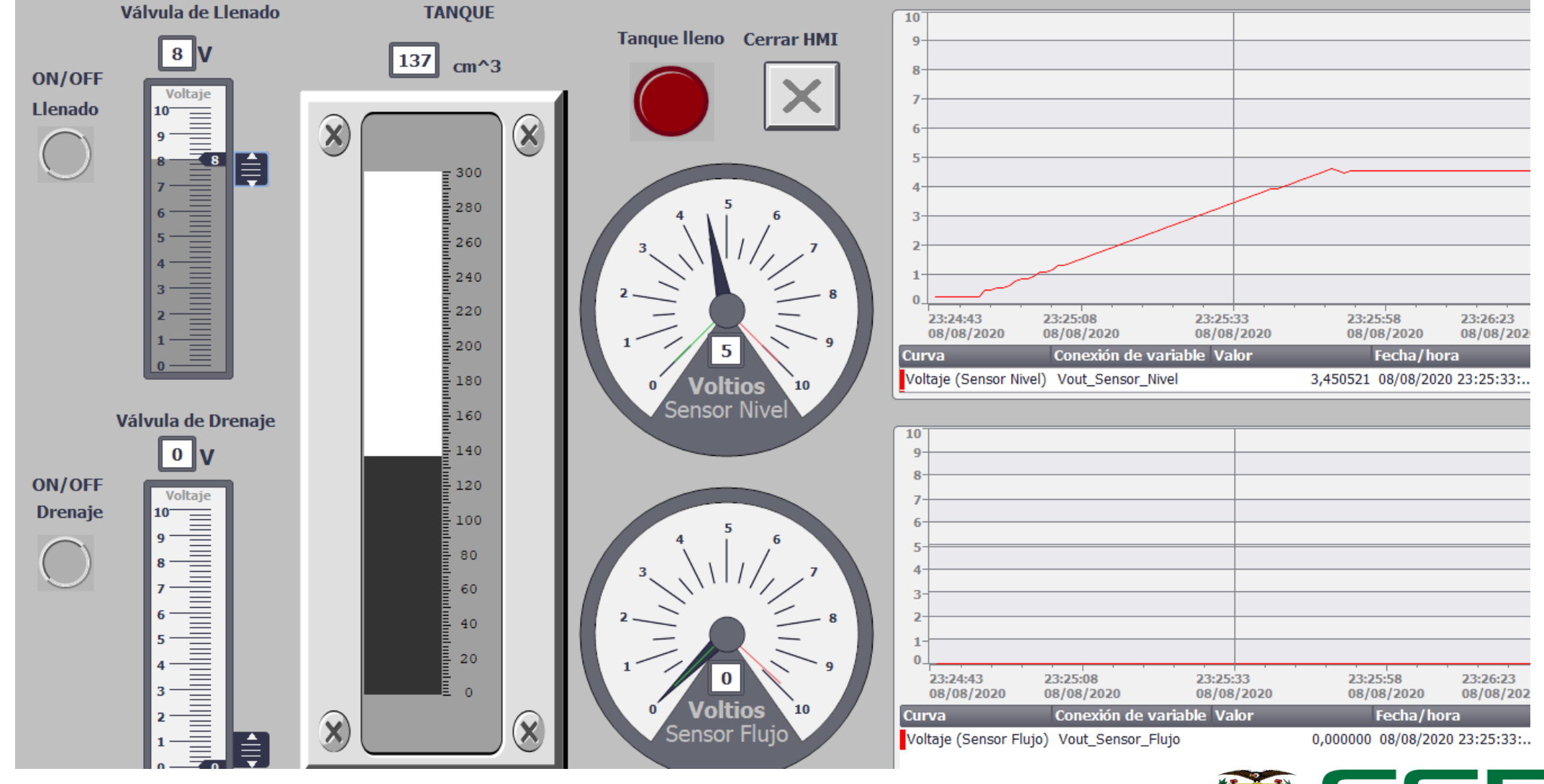

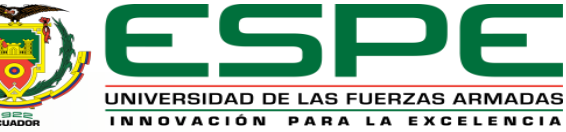

#### **Descarga del tanque**

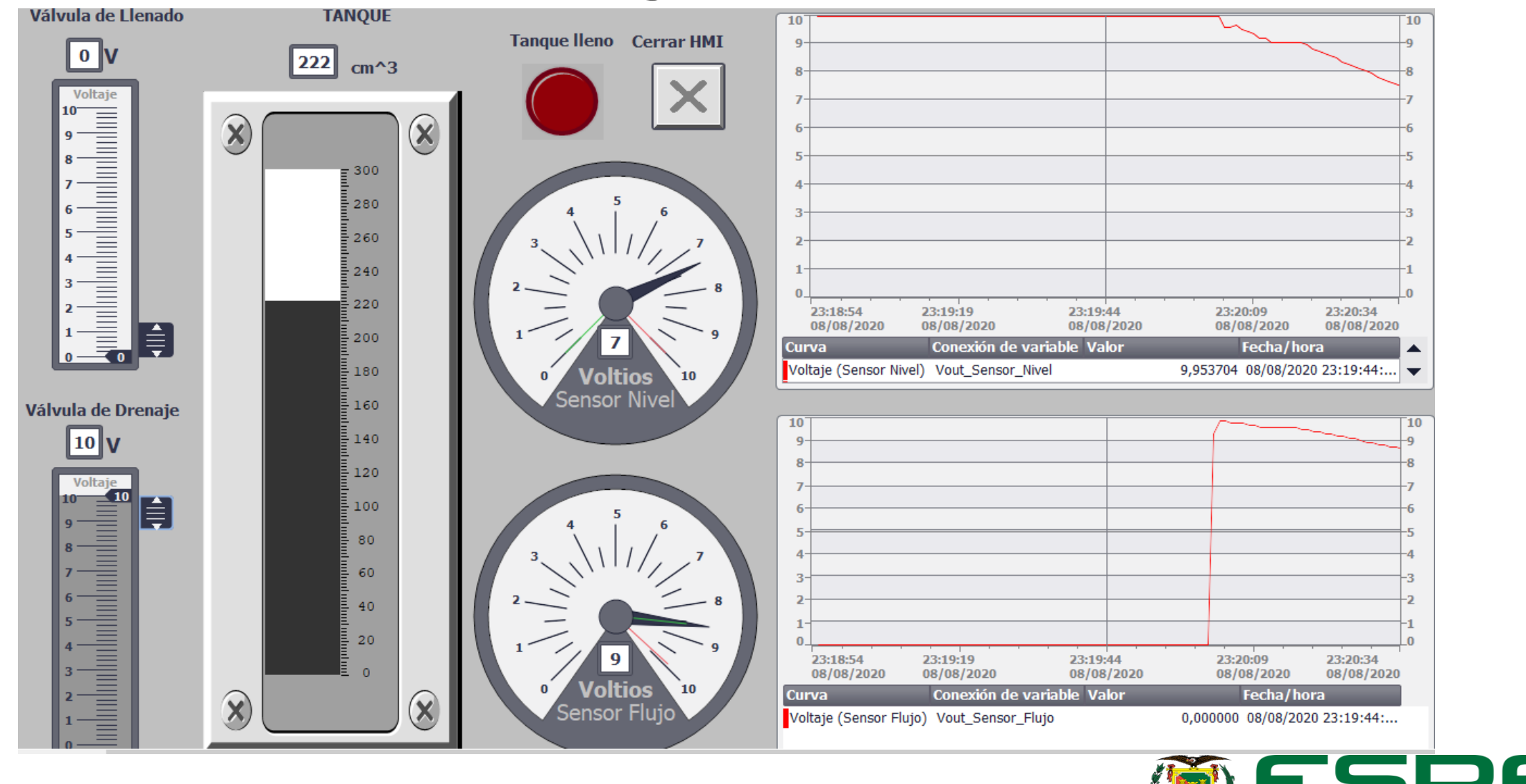

UNIVERSIDAD DE LAS FUERZAS ARMADAS INNOVACIÓN PARA LA EXCELENCIA

#### **Tanque lleno**

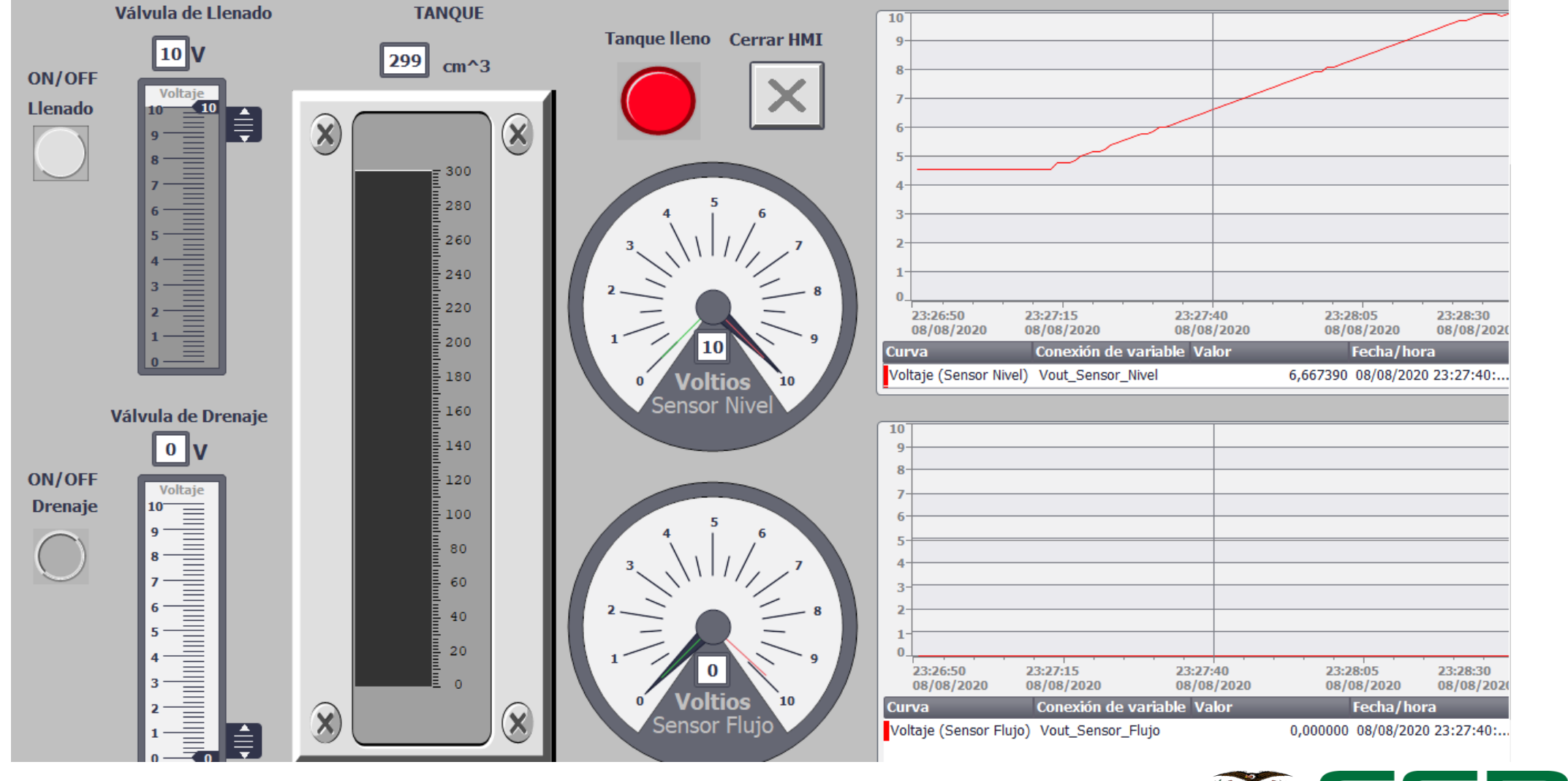

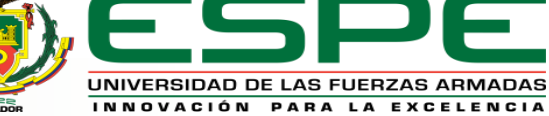

#### **Tanque lleno**

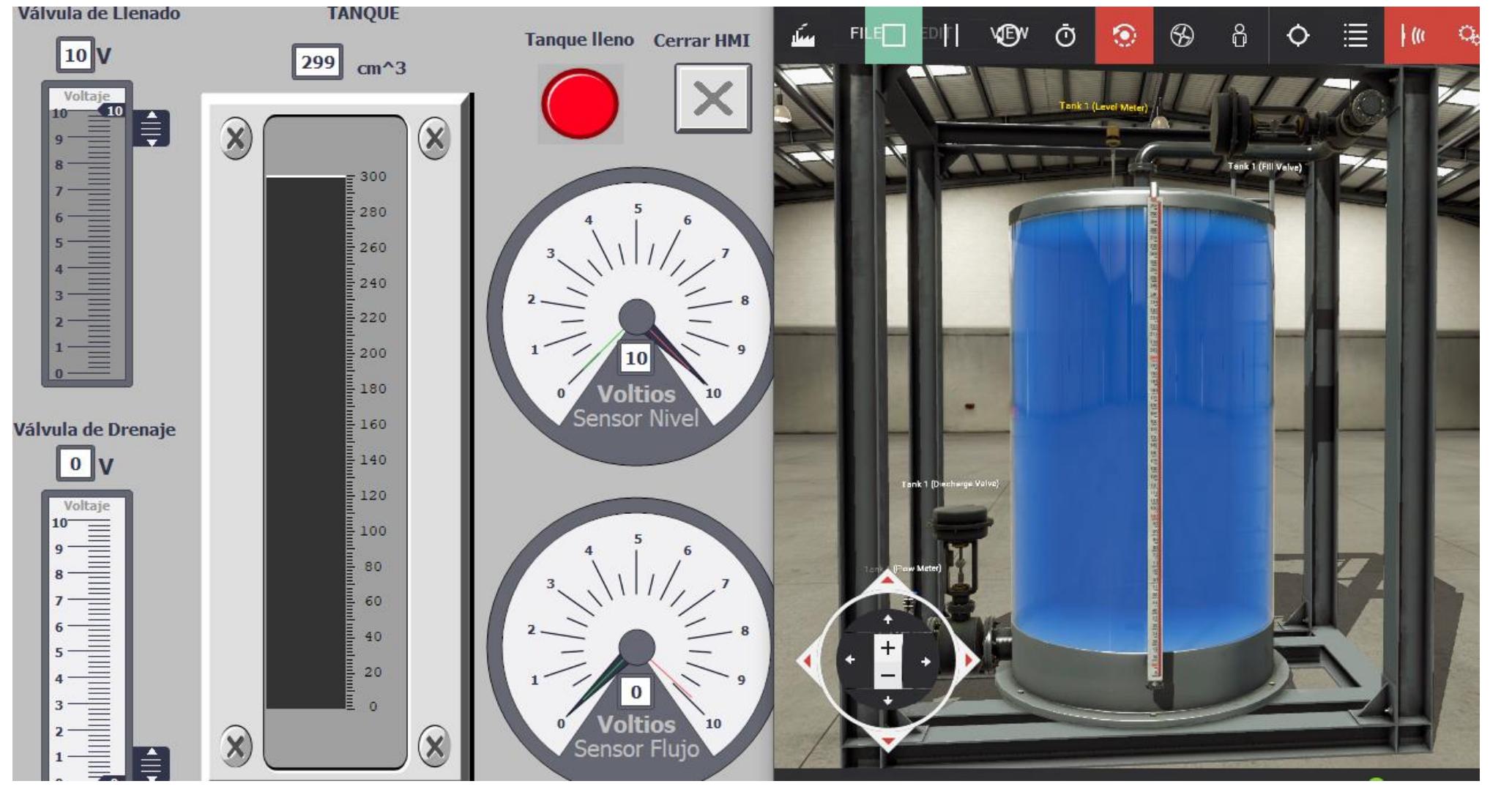

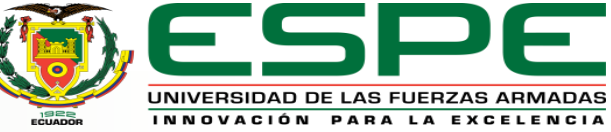

#### **Conclusiones**

- La interfaz HMI es una herramienta que nos brinda ayuda con la visualización de diversas acciones y variables, en este caso los valores y evolución de las señales analógicas originadas como respuesta de sensores análogos, y el control de las válvulas de llenado y drenaje que nos entrega del software Factory IO.
- El funcionamiento de las válvulas de entrada y salida se observa mediante indicadores dispuestos en la pantalla HMI que cambia de color, para las variaciones analógicas se tienen indicadores cuya señal se va moviendo en una escala graduada para mostrar el valor actual del nivel.

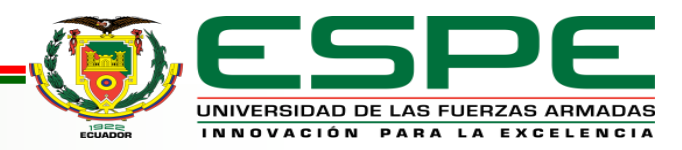

### **Conclusiones**

- Los módulos de adquisición de señales analógicas son importantes porque permiten leer los valores proporcionados por los sensores instantáneamente, por lo que la información presentada es el HMI es en tiempo real.
- Los diversos softwares ocupados en este proyecto cuentan con la función de simulación por lo que incide positivamente en el aprendizaje sin correr el riesgo de accidentes o pérdidas económicas debido al mal uso de los hardwares, así que se invita al uso de estos y demás similares.

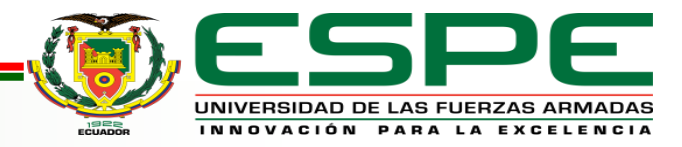

#### **Recomendaciones**

• Se recomienda investigar más a fondo los equipos y/o módulos adicionales que se emplean ya que

contienen características y configuraciones diferentes a las explicadas en este proyecto.

- Tener especial cuidado con el tipo de variables y el tamaño de cada una de estas que se ocupan para las diversas marcas, entradas o salidas, debido a que si se ocupa una variable de gran tamaño y no pone atención sobre el número de bits que contiene corre el riesgo de obtener fallas y respuestas cruzadas cuando utiliza uno de esos bits en otra marca.
- El software Factory IO se pude vincular con PLCSIM y WinCC únicamente cuando PLCSIM se ejecute después de las demás simulaciones debido a que el software Factory IO no reconoce a las aplicaciones abiertas previamente.

# MUCHAS GRACIAS POR SU GENTIL ATENCIÓN

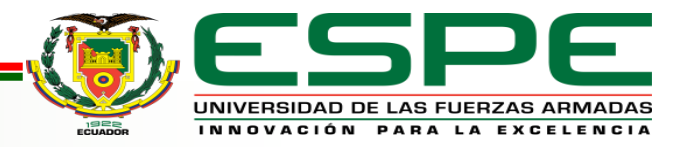